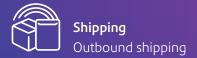

#### SendPro<sup>™</sup> Online

# Welcome to SendPro Online, your new parcel sending platform.

#### Welcome to SendPro Online

You can weigh parcels, select your preferred carrier, print shipping labels, and track packages all from your computer whether you're working from home or the office.

Bring your carrier accounts together in one platform to easily compare pricing and delivery times, and integrate your online stores for seamless order management. These instructions are a quick guide to get you started.

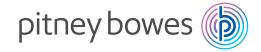

Table of contents Get started > Navigation > Add new addresses > Add shipping carriers > Add carrier accounts > Create shipping label > Compare carrier rates > Enter package details > Choose a service > View service add-ons > Print shipping labels > Track packages > View reports > Email notifications >

### It's easy to get started

When you visit **sendpro.pitneybowes.com** you will be asked to enter your credentials.

**Username:** The email you used to open your account.

**Password:** Use the same password you established when you started.

**Profile:** Once you sign in, view your profile with your general account information.

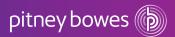

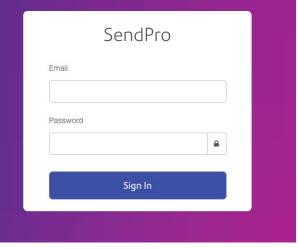

### Navigation

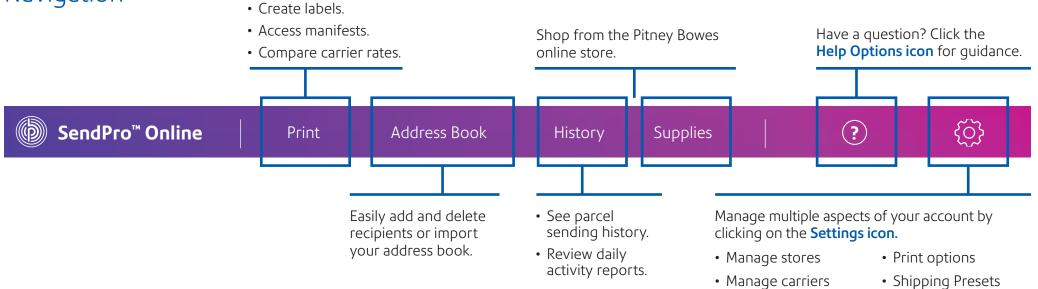

• Email notifications

Address book

### Add new addresses

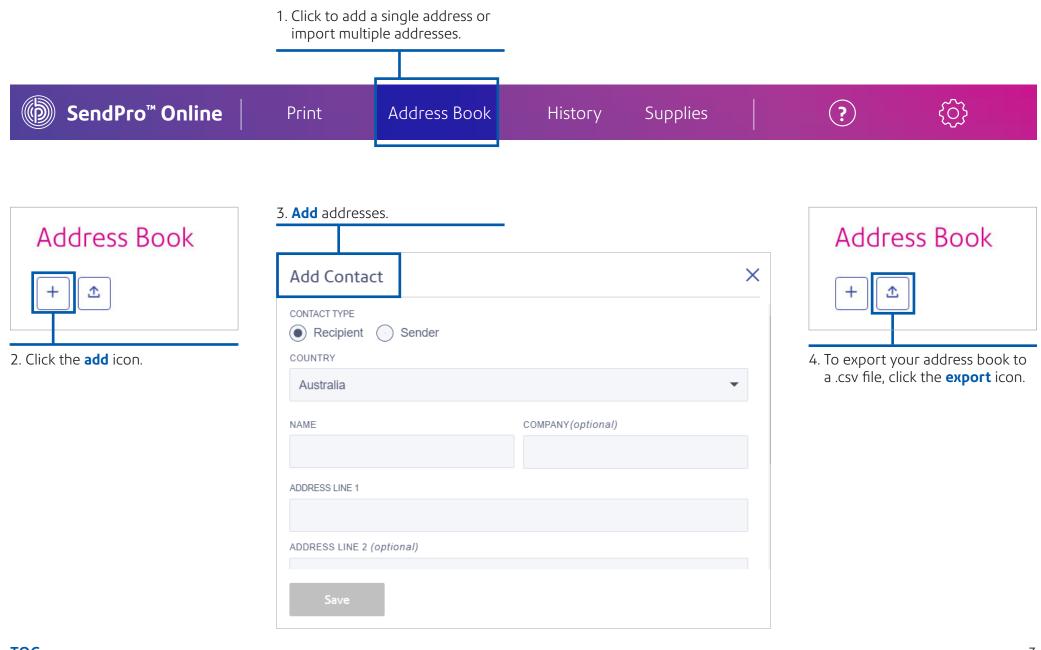

### Choose your sending options

Access different carriers from one place so you can view and control how much your organisation spends on shipping. Access multiple shipping options, services and delivery times, allowing you to choose the best carrier, every time.

### Add shipping carriers

1. Click the **Settings icon**.

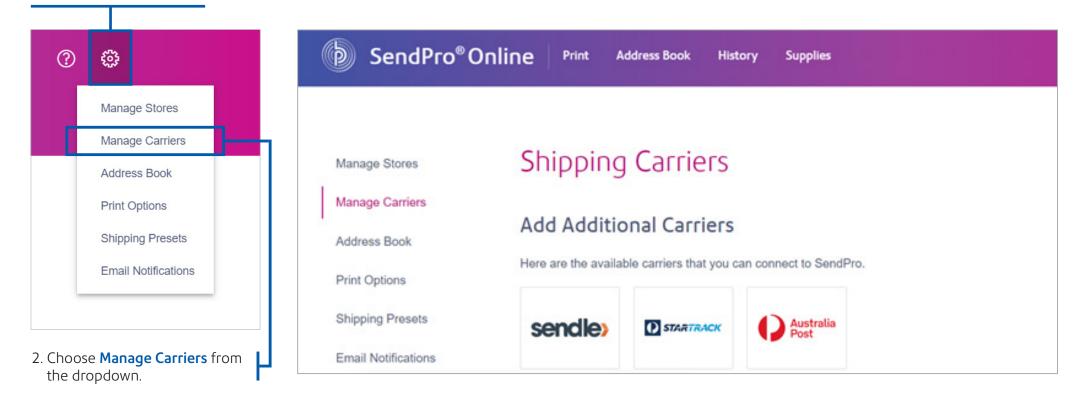

### Add carrier accounts

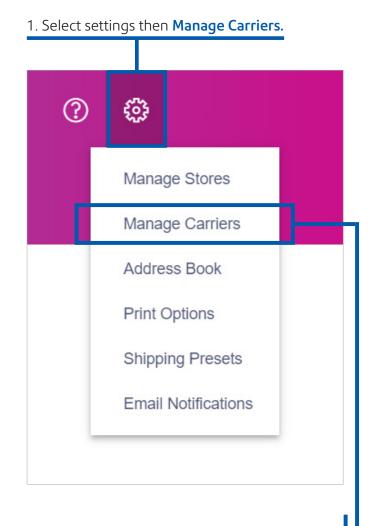

2. Choose Manage Carriers from the dropdown.

2. Add your first carrier by clicking on the logo. You'll need to provide your credentials, which can be requested from the carrier directly or found on their website. Enter your details & click add. You can repeat this for each carrier.

| SendPro <sup>®</sup> ( | Online Print Address Book History Supplies |          |   |
|------------------------|--------------------------------------------|----------|---|
| Manage Stores          | Shipping Carriers                          |          | - |
| Manage Carriers        | Add a Carrier                              |          | × |
| Address Book           | Add.                                       |          |   |
| Print Options          | Here ar sendle                             |          |   |
| Shipping Presets       | Ser                                        | PASSWORD |   |
| Email Notifications    |                                            |          |   |
|                        | Add Cancel                                 |          |   |
|                        | Add                                        |          |   |

#### Once done, these will appear as your Active Carriers.

| Þ | ) SendPro <sup>™</sup> On                        | line    | Print                   | Address Book              | History | Supplies    | ? | ¢ |
|---|--------------------------------------------------|---------|-------------------------|---------------------------|---------|-------------|---|---|
|   | Manage Stores<br>Manage Carriers<br>Address Book |         | oping Ca<br>ve Carriers | rriers                    |         |             |   |   |
|   | Print Options                                    | Here ar | e the carriers that y   | you have connected to you |         | ULT SERVICE |   |   |
|   | Shipping Presets<br>Email<br>Notifications       | >       | Sendle                  |                           |         |             |   |   |
|   |                                                  | >       | Australia I             | Post auspost              |         |             |   |   |
|   |                                                  | >       | Australia               | Post startrack            |         |             |   |   |

### Create shipping label

#### Choose package size.

Click on the tab Create Shipping Label, you'll see the options to choose your package size.

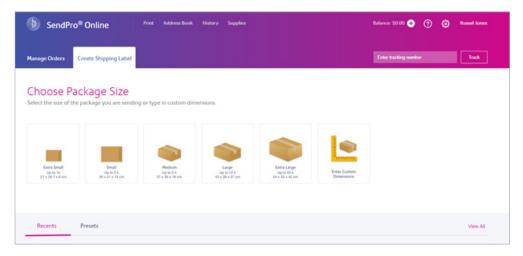

#### Enter the address of the recipient

| ACCII<br>assie Gum<br>Cire Globuccier St. Hobon<br>obodiu<br>Catalon Dimensions<br>30:d0x15, 1 kg<br>mixim<br>Catalon Dimensions<br>30:d0x15, 1 kg<br>Mixim<br>Catalon Dimensions<br>30:d0x15, 1 kg<br>Mixim<br>Additional Dimensions<br>30:d0x15, 1 kg<br>Additional Dimensions<br>30:d0x15, 1 kg<br>Additional Dimensions<br>30:d0x15, 1 kg<br>Additional Dimensions<br>30:d0x15, 1 kg<br>Additional Dimensions<br>30:d0x15, 1 kg<br>30:d0x15, 1 kg<br>3 | nter Address                     |                      | Shipping Label Details |
|----------------------------------------------------------------------------------------------------|----------------------------------|----------------------|------------------------|
| see Gum<br>ede Gloucester St. Holdon<br>ede Gloucester St. Holdon<br>ede Gloucester St. Holdon<br>ustatia<br>ustatia<br>entry<br>ustatia<br>entry<br>escale<br>connect (ortionkL)<br>ortics (OrtionkL)<br>ortics (OrtionkL)<br>TothL                                                                                                    | niter Address                    |                      |                        |
| Did Okucatelit SI, Habon<br>Soldava JU Alla<br>Saladari S, T kg<br>mou<br>Cassie Gunn<br>Molocolitika, OLD 4112<br>Soldava SI, T kg<br>mou<br>Cassie Gunn<br>Molocolitika, OLD 4112<br>Soldavi S, T kg<br>mou<br>Cassie Gunn<br>Molocolitika, OLD 4112<br>Soldavi S, T kg<br>mou<br>Cassie Gunn<br>Molocolitika, OLD 4112<br>Soldavi S, T kg<br>mou<br>Cassie Gunn<br>Molocolitika, OLD 4112<br>Soldavi S, T kg<br>mou<br>Cassie Gunn<br>Molocolitika, OLD 4112<br>Soldavi S, T kg<br>mou<br>Cassie Gunn<br>Molocolitika, OLD 4112<br>Soldavi S, T kg<br>mou<br>Cassie Gunn<br>Molocolitika, OLD 4112<br>Soldavi S, T kg<br>mou<br>Cassie Gunn<br>Molocolitika, OLD 4112<br>Soldavi S, T kg<br>mou<br>Cassie Gunn<br>Molocolitika, OLD 4112<br>Soldavi S, T kg<br>mou<br>Cassie Gunn<br>Molocolitika, OLD 4112<br>Soldavi S, T kg<br>Soldavi S, T kg<br>Soldavi S                       |                                  |                      |                        |
| Cassie Gunn         Collection         Modelostiba, QLD 4112           controor scenori         no         no           asc         commer (offnore.)         scenace           ontices         context         totne.                                                                                                    | Old Gloucester St, Holborn       | •                    |                        |
| Antimitatian Consider Canada Canada Can<br>Canada Canada Canada Canada Canada Canada Canada Canada Canada Canada Canada Canada Canada Canada Canada Canada Canada Canada Canada Canada Canada Canada Canada Canada Canada Canada Canada Canada Canada Canada Canada Canada Canada Cana                                                                                                    |                                  |                      | - max                  |
| usc         coummer (orrisous.)         50           oncass         scinace         50           oncass (orrisous.)         TOTAL         TOTAL                                                                                                    |                                  | • 8                  |                        |
| 001655 (0710VL) 500L                                                                                                    | POSTCODE SEARCH                  |                      | 70                     |
| 04555 (071094.)<br>1004.                                                                                                    | we                               | COMPANY ( OPTIONAL ) |                        |
| TONL                                                                                                    | CORESS                           |                      | SERACE                 |
| NN COJITY                                                                                                    | CORESS 2 ( OPTIONAL )            |                      | 7074                   |
|                                                                                                    | 24AN                             | countriev            |                        |
| Print Shipping L                                                                                                    | MAL.                             | PHONE                | Print Shipping Label   |
| Send tracking email notifications                                                                                                    | Candibaction amount antifections |                      | Print Options          |

Select package size or add the dimensions of the parcel you're sending

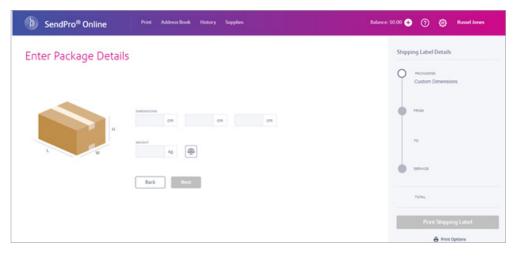

### Choose a service

Now you can review delivery times and cost to determine which is your preferred option.

| noose a | Serv | vice                                                                          | DELIVER BY         | SORT BY | Shipping Label Details                         |
|---------|------|-------------------------------------------------------------------------------|--------------------|---------|------------------------------------------------|
|         |      |                                                                               | Any Delivery Day 👻 | Price • | Process<br>Custom Dimensions<br>30x30x15, 1 kg |
| • •     |      | Parcel Post<br>Best value for any envelope or package, with 1-3 day delivery. | WED 9/4            | \$8.79  | mon<br>Cassie Gunn<br>Moolootaba, QLD 4112     |
| • 6     |      | Express Post<br>Guaranteed 2-day delivery. @                                  | FRI 9/6            | \$9.79  | то<br>Swetha Rajppan<br>Sydney, NSW 1003       |
| • >     |      | Sendle<br>Guaranteed 2-day delivery. @                                        | FRI 9/6            | \$9.79  | - SERVICE                                      |
|         |      |                                                                               |                    |         | 1014.                                          |

#### View service add-ons

Once you select a carrier and service, you'll **see a drop down of optional services** offered by that carrier. Select any additional services you need. Once you have selected your preferred option, you'll see the cost and delivery information; and you can select print.

| before GST |
|------------|
|            |
| \$30.22    |
| before GST |
|            |
|            |
|            |
|            |
|            |

#### Provide more info

The system will ask you for a description of the package.

| We need some more information                                             | × |
|---------------------------------------------------------------------------|---|
| Additional information is needed to ship with selected carrier & service. |   |
| SHIPMENT DESCRIPTION                                                      |   |
|                                                                           |   |
|                                                                           |   |
| ок                                                                        |   |

#### Label preview

You'll now see a preview of your label. You can select a standard label size or choose A4. If preferred you can also print a test label.

Press print & you're done.

| Print Option        |                                  |                                                                               | × |
|---------------------|----------------------------------|-------------------------------------------------------------------------------|---|
| SELECT A PRINT SIZE |                                  | PREVEW                                                                        |   |
| Roll 4" x 6"        | <ul> <li>Print Sample</li> </ul> |                                                                               | ଭ |
| MENO O              |                                  | Dansfer Text                                                                  |   |
| Enter Memo          |                                  | 14 (BRIEF PARKDE<br>CARMEDIE<br>VIC 2185                                      |   |
|                     |                                  | Ellar<br>Premy Rosen<br>L1 65-72 VATERLOD ROAD<br>MACCURRENT PARK<br>NEW 2112 |   |
|                     |                                  |                                                                               |   |
|                     |                                  |                                                                               |   |
|                     |                                  |                                                                               |   |
|                     |                                  |                                                                               |   |
| Print               |                                  |                                                                               |   |

### Track packages

SendPro Online makes it easy to search shipments so you can verify the status.

1. Track your packages directly from the SendPro Online home page or select **History > Shipping History**.

| History  | Supplies       |  |
|----------|----------------|--|
| Shippin  | g History      |  |
| Daily Ac | ctivity Report |  |

- 2. The History screen provides a line-item summary of your past shipments in these categories:
- Date

- Tracking Number
- Recipient
- Service

- User
- Order number

- 3. Use one or more of the following options to locate the desired shipment:
- a. Select the type of order or choose a date range.
- b. Enter a tracking number, recipient name, company or address in the search field.

| 4. Select the shipment in the list to view the det | ails. |
|----------------------------------------------------|-------|
|----------------------------------------------------|-------|

| His | tory |            |                  |                               |                           |              |                       |          |
|-----|------|------------|------------------|-------------------------------|---------------------------|--------------|-----------------------|----------|
| ₫   |      |            |                  |                               |                           | Last 30 days | 🗎 🛛 🕈 All Shipments 🕶 | Q Search |
|     |      | DATE       | RECIPIENT        | SERVICE                       | TRACKING #                | AMOUNT       | USER                  | ORDER #  |
| ~   | Woo  | 24/11/2020 | AUPOST Recipient | PARCEL<br>POST +<br>SIGNATURE | 111JD553132201000931507 📋 | \$22.59      | Real Distances        | 122      |

#### View reports

#### 1. To generate reports select History > Shipping History.

| History  | Supplies      |
|----------|---------------|
| Shipping | g History     |
| Daily Ac | tivity Report |

- 2. On the **History** page select the report type you want.
- 3. Select the **Export** icon. The report will be exported to a file named transactions.csv in your Downloads folder.

| 1         |  |
|-----------|--|
| $\square$ |  |

### Email notifications

Email a tracking number or delivery notification for each new shipping label automatically, to the recipient or sender (you).

1. Click the **Settings icon**.

#### 2. Choose Email Notifications

| b SendP             | O <sup>®</sup> Online Print Address Book History Supplies          |
|---------------------|--------------------------------------------------------------------|
|                     |                                                                    |
| Manage Stores       | Email Notifications                                                |
| Manage Carriers     | Email a tracking number for each new shipping label automatically. |
| Address Book        | Send tracking emails to recipients                                 |
| Print Options       | Send tracking emails to myself (or the sender)                     |
| Shipping Presets    | CUSTOM EMAIL SUBJECT LINE                                          |
| Email Notifications | Thanks for shopping with us. Your tracking confirmation is below.  |
|                     |                                                                    |

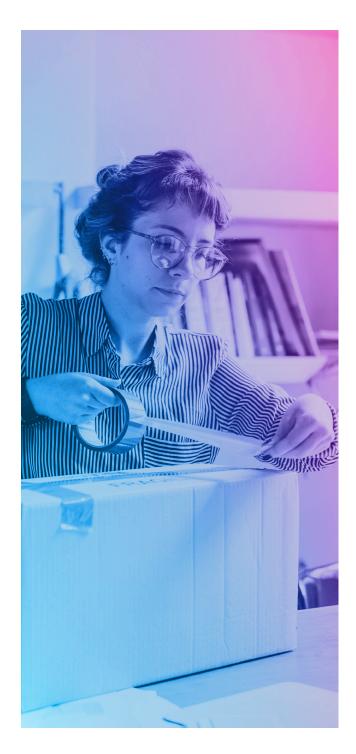

### Get more from your SendPro Online account.

#### Weigh packages and print shipping labels

with ease. Purchase a Pitney Bowes SendKit to complement SendPro Online. This integrated scale and label printer, makes it even easier to send parcels right from your PC.

Shop now >

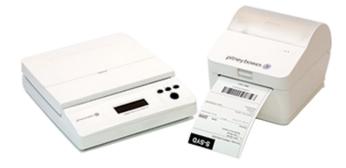

#### Add a label printer to ship like a pro.

We have a range of label printers from brands like Brother and Dymo available in our online store. Find the one that suits your needs.

<u>Shop now ></u>

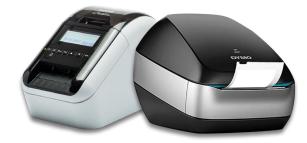

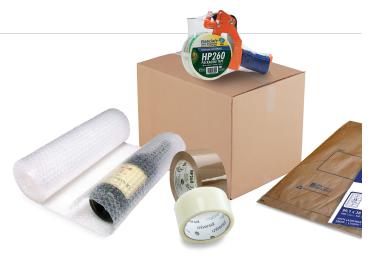

#### Shop online for your shipping supplies.

Whether you need satchels, shipping labels, boxes, or other supplies, you can find them online in the Pitney Bowes webstore.

Shop now >

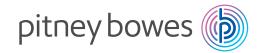

## We're here to help.

Support is available online and via live chat. Visit our website for more information.

Pitney Bowes, the Corporate logo and SendPro are trademarks of Pitney Bowes Inc. or a subsidiary. All other trademarks are the property of their respective owners. © 2020 Pitney Bowes Inc. All rights reserved.

20SENDTECH05678\_AU

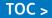